# **Mini diktafon s otočnou full HD**

# **kamerou UC-30**

**Návod k obsluze**

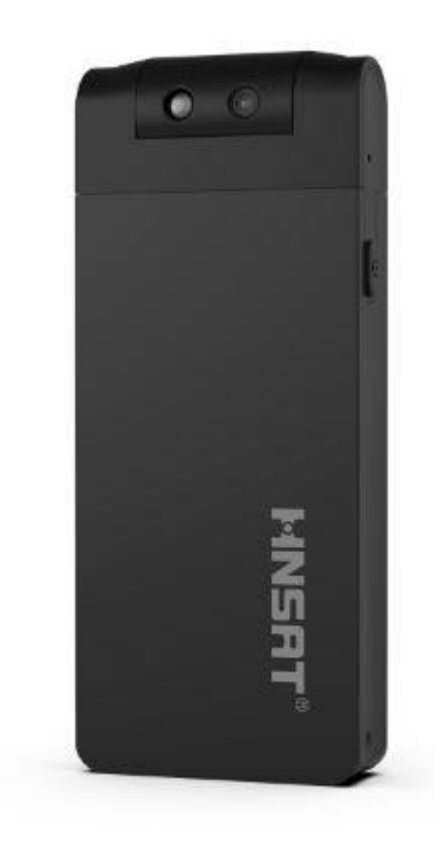

Strana 1

# **Popis zařízení**

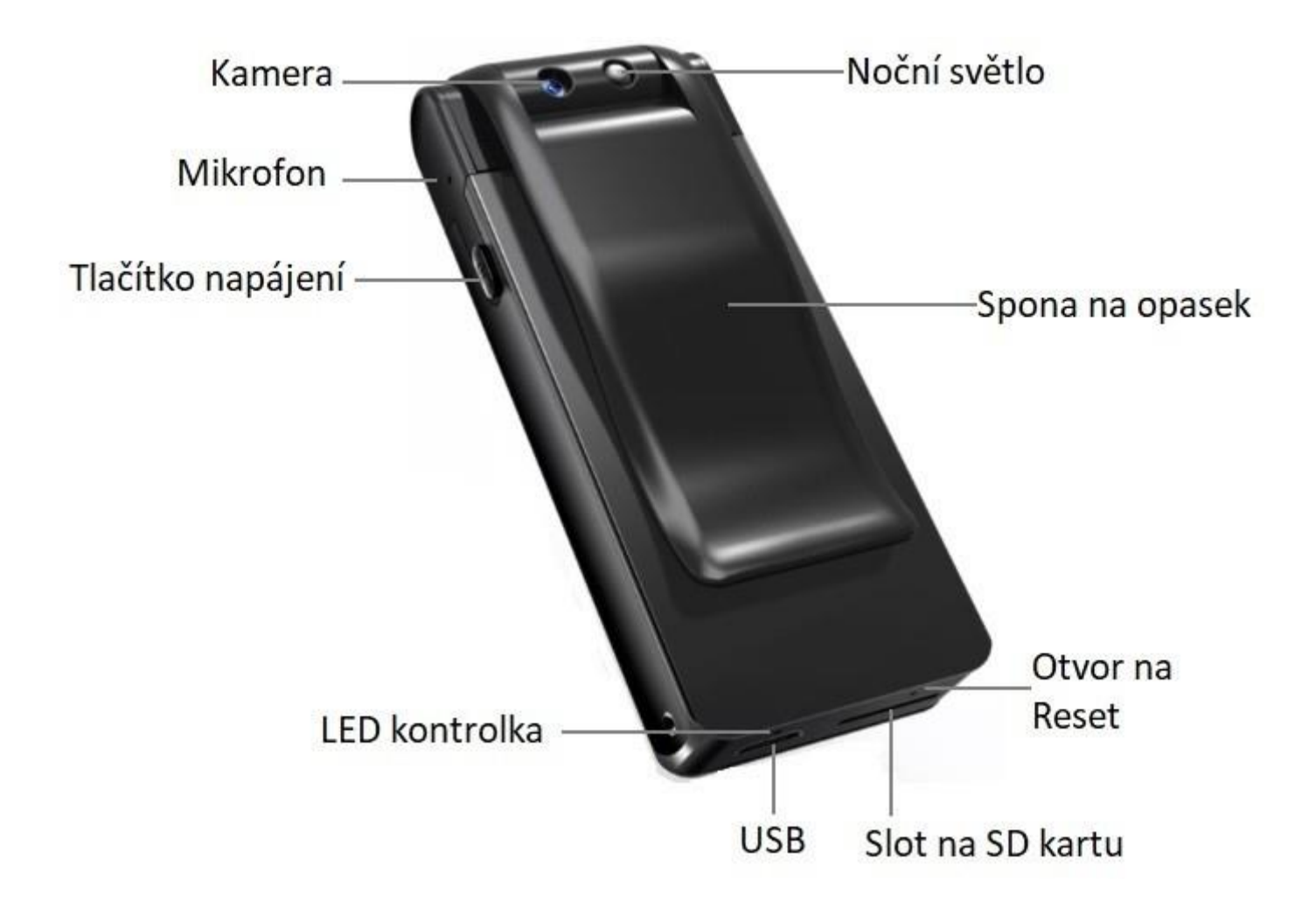

# **Obsah balení**

- Kamera UC-30
- Kabel USB mikro USB
- Uživatelský manuál v AJ

## **1. Důležité pokyny**

Před prvním použitím si prosím pečlivě přečtěte tuto uživatelskou příručku.

- 1. Rekordér nemá interní flash paměť, před použitím vložte SD kartu. Před vložením SD karty se ujistěte, že je rekordér vypnutý.
- 2. Pokud rekordér během práce nereaguje na žádné operace, stiskněte RESET otvor pro restartování produktu.
- 3. Soubory pravidelně zálohujte na PC, aby nedošlo ke ztrátě dat, která by mohla být způsobena nesprávnými operacemi nebo poškozením zařízení.
- 4. Nejsme zodpovědní za poruchy zvukových nebo obrazových souborů způsobené nesprávným použitím nebo poškození rekordéru.
- 5. Rekordér prosím nerozebírejte sami. Před případným zasláním k opravě prosím zálohujte soubory.
- 6. Nejsme zodpovědní za ztrátu informací způsobenou opravou zařízení.
- 7. Nejsme zodpovědní za právní důsledky zvukového nebo obrazového záznamu uživatele bez souhlasu zaznamenávaných osob.

#### **2. Zapnutí vypnutí**

Dlouhým stisknutím tlačítka napájení asi na 2 sekundy zařízení zavibruje, aby upozornilo, že je zapnuto, a spustí se do pohotovostního stavu (rozsvítí se červená kontrolka). Opětovným dlouhým stisknutím tlačítka napájení zhasnete červené světlo a vypnete kameru.

#### **3. Záznam videa / zvuku**

Rekordér přejde do pohotovostního stavu po zapnutí, červená kontrolka svítí nepřerušovaně.

**Záznam videa:** V pohotovostním stavu krátkým stisknutím tlačítka napájení zahájíte po vibraci natáčení videa, kontrolka se rozsvítí modře a po třech sekundách zhasne. Opětovným krátkým stisknutím tlačítka napájení zastavíte natáčení a video po vibraci uložíte. Poté se kontrolka rozsvítí červeně a bude stále svítit, zatímco se rekordér vrátí do pohotovostního stavu. Pokud během natáčení videa stisknete asi 2 sekundy tlačítko napájení, rozsvítí se přísvit nočního vidění Znovu stiskněte asi 2 sekundy tlačítko napájení a přísvit nočního vidění se vypne.

**Záznam videa s detekcí pohybu:** Pokud během natáčení videa nebude detekován žádný pohybující se objekt, rekordér po jedné minutě přestane natáčet, aby se ušetřil úložný prostor. Rekordér začne automaticky natáčet video, jakmile bude detekován pohybující se objekt.

**Záznam videa ve smyčce:** Pokud se paměť během nahrávání videa zaplní, rekordér automaticky odstraní část stávajících video souborů (od nejstarších) a bude pokračovat v nahrávání.

**Záznam zvuku:** V pohotovostním stavu dvojitým rychlým stisknutím tlačítka napájení spustíte nahrávání zvuku. Po vibraci modrá kontrolka třikrát zabliká a zhasne. Opětovným dvojitým rychlým stisknutím tlačítka napájení ukončíte nahrávání a po vibraci soubor uložíte. Červené světlo se rozsvítí a kamera přejde do pohotovostního stavu.

**Upozornění:** Za účelem omezení velikosti záznamového souboru a zajištění jeho bezpečnosti se videosoubor automaticky uloží po 10 minutách natáčení a zvukový soubor se automaticky uloží po dvouhodinovém nepřetržitém nahrávání.

SD karta o max. velikosti 64 GB se naformátuje automaticky při prvním vložení do zařízení, poté se po dokončení formátování zařízení přepne do pohotovostního stavu (červená a modrá kontrolka budou střídavě blikat po dobu přibližně 18 sekund, a po dokončení formátování bude svítit pouze červená kontrolka).

Pokud je SD karta naformátována na PC, je třeba nejprve stisknout otvor pro reset a zapnout zařízení, aby se formátování spustilo automaticky.

## **4. Připojení k PC**

Ve vypnutém nebo pohotovostním stavu připojte kameru k počítači pomocí kabelu USB. Poté lze v počítači najít vyměnitelný disk. Video soubory jsou ve složce s názvem **VIDEO** a zvukové soubory ve složce s názvem **RECORD**. Doporučujeme před přehráváním videosouborů tyto překopírovat na disk počítače, protože při přímém přehrávání z kamery může z důvodu omezené přenosové rychlosti kabelu dojít k zadrhávání.

Kameru odpojujte prostřednictvím bezpečného odebrání vyměnitelného disku kliknutím na ikonu zařízení USB v pravé dolní části plochy a poté odpojte kameru od počítače.

#### **5. Nastavení**

Otevřete soubor **SET.txt** v kořenovém adresáři vyměnitelného disku. Uvidíte:

Date/Time =20170101000000 Motion  $1080P = 0$ Off:0 On:1 TimeStamp =1 Off:0 On:1 Loop Record  $=0$ Off:0 On:1

**Nastavení času:** Date/Time =20170101000000. Opravte hodnotu podle lokálního času. 20170101000000 znamená 1. leden 2017, čas 00:00'00''.

**Nastavení detekce pohybu**: Motion 1080P =0. Může být 0 nebo 1. 0 znamená vypnutí detekce pohybu, 1 zapnutí.

**Časová známka ve videu**: TimeStamp =1. Může být 0 nebo 1. 0 znamená bez časové známky, 1 s časovou známkou.

**Nahrávání videa ve smyčce**: Loop Record =0, Může být 0 nebo 1. 0 znamená že se ve smyčce nenahrává, 1 že ano.

Poté, co hodnoty v souboru upravíte, tak ho uložte a opusťte editační mód dokumentu. Nastavení se tak zrealizují.

#### **6. Webkamera**

Vypněte prosím kameru a nejprve vyjměte SD kartu, poté kameru připojte k počítači. Přístroj lze nyní použít jako webovou kameru.

### **7. Nabíjení**

Připojte kameru k počítači nebo nabíječce pomocí kabelu USB. Když indikátor zčervená a bude blikat, znamená to, že se rekordér nabíjí. Po dokončení nabíjení přestane červená kontrolka blikat. Bude trvat asi šest hodin po úplném vybití baterie než se opětovně úplně nabije.

**Upozorněn : Rekordér se může nabíjet a současně může pořizovat videa nebo nahrávat zvuky, jakmile se připojí k počítači.**

**Během této doby bliká červená kontrolka (po úplném nabití přestane blikat), modrá kontrolka zhasne. Odpojte USB kabel, videorekordér bude pokračovat v nahrávání videa nebo zvuku.**

#### **9. Přehled funkcí**

- Full HD 1920x1080p video
- ⚫ Kamera může být otáčena o 180°
- Nahrávání videa s nočním přisvícením (na tmavých místech pomocí LED světla)
- ⚫ Vysoce věrný záznam PCM
- ⚫ Upozornění vibrací
- Záznam ve smyčce
- ⚫ Video s detekcí pohybu
- ⚫ Časová známka & Nastavení času
- ⚫ Podpora SD karet až do 64 GB

# **10. Technické specifikace**

- ⚫ Parametry kamery**:**úhel záběru 70°
- Formát záznamu videa: AVI, 1920x1080 rozlišení, 25 snímků za sekundu
- ⚫ Formát záznamu zvuku: PCM 512Kbps
- ⚫ Napájení:Li-ion polymerová baterie 3.7 V 1150 mAh
- Podporovaný operační systém: Windows XP/7/8/10
- ⚫ Velikost videosouboru: 90MB-200MB na minutu
- Velikost audiosouboru: 3.8MB na minutu
- SD karta: 2GB 64GB
- Rozměry: 84.5 mm x 35 mm x 16 mm

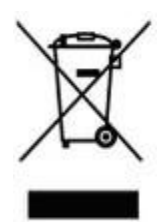